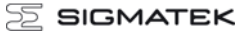

# **Control Panel ETV 1991**

The control panel is an intelligent terminal for programming and visualization of automated processes. Process diagnosis as well as operating and monitoring automated procedures is simplified using this terminal.

A touch screen serves as the input medium for process data and parameters. The output is shown on a 19" SXGA TFT color display.

With the LSE mask editor, graphics can be created on the PC, then stored and displayed on the terminal.

The available interface connections can be used to exchange process data or configure the terminal. An internal Compact Flash serves as the storage medium for the operating system, application and application data.

The integrated, high-performance VARAN bus enables the direct control of I/O modules.

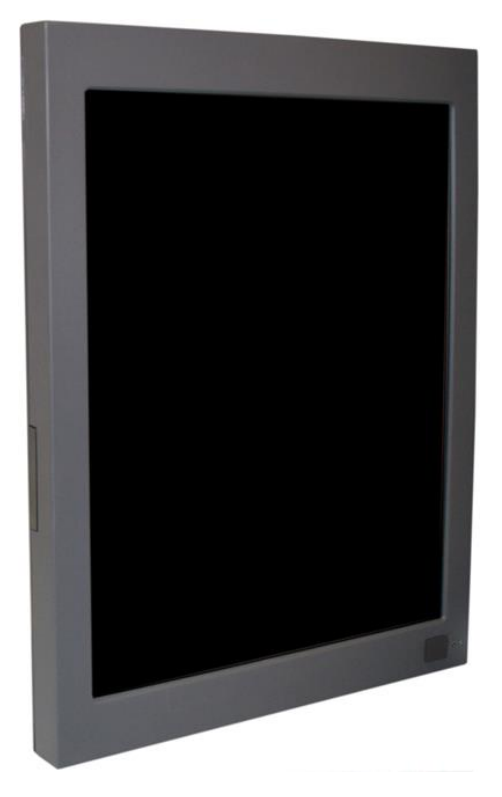

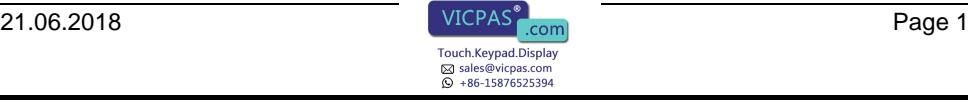

## **Contents**

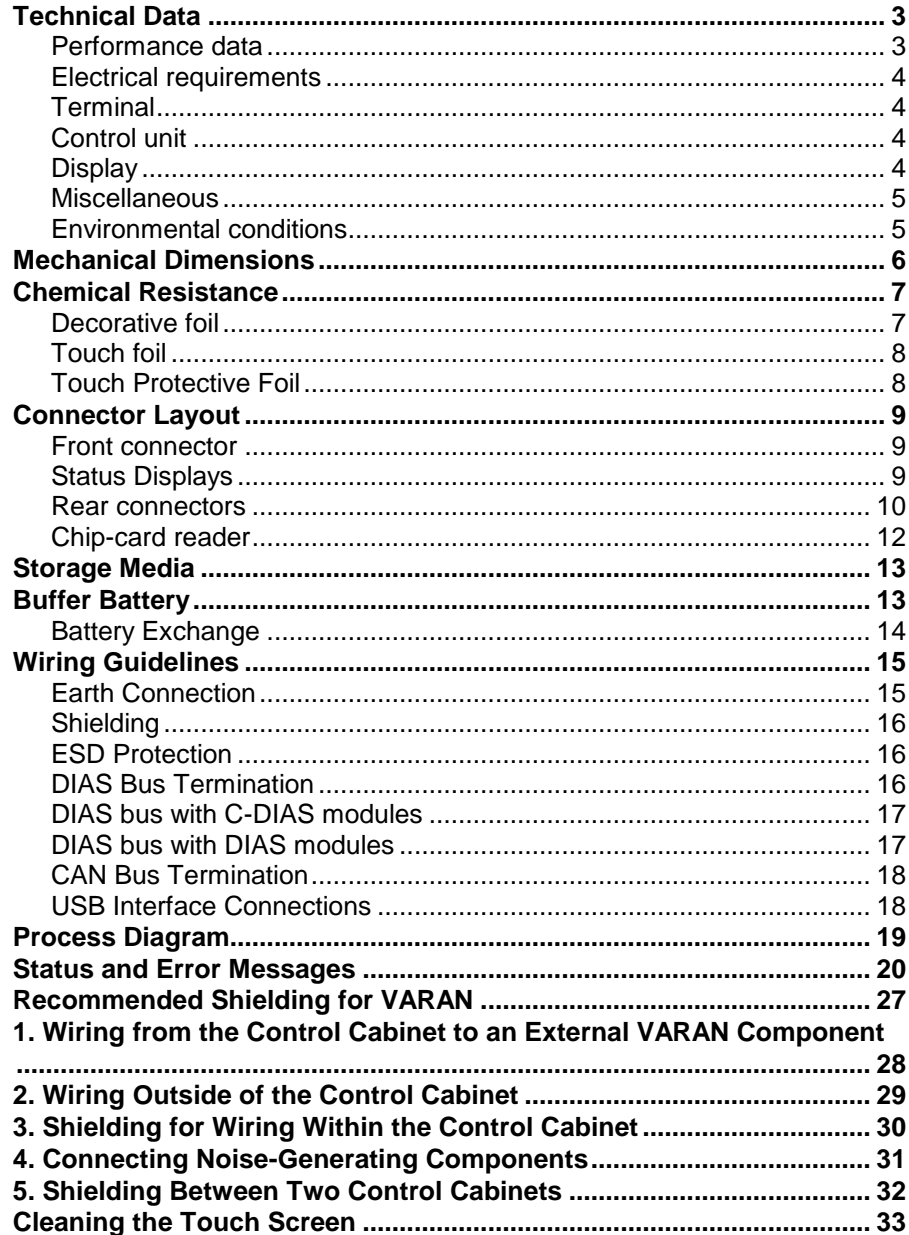

## <span id="page-2-0"></span>**Technical Data**

#### <span id="page-2-1"></span>**Performance data**

Ē.

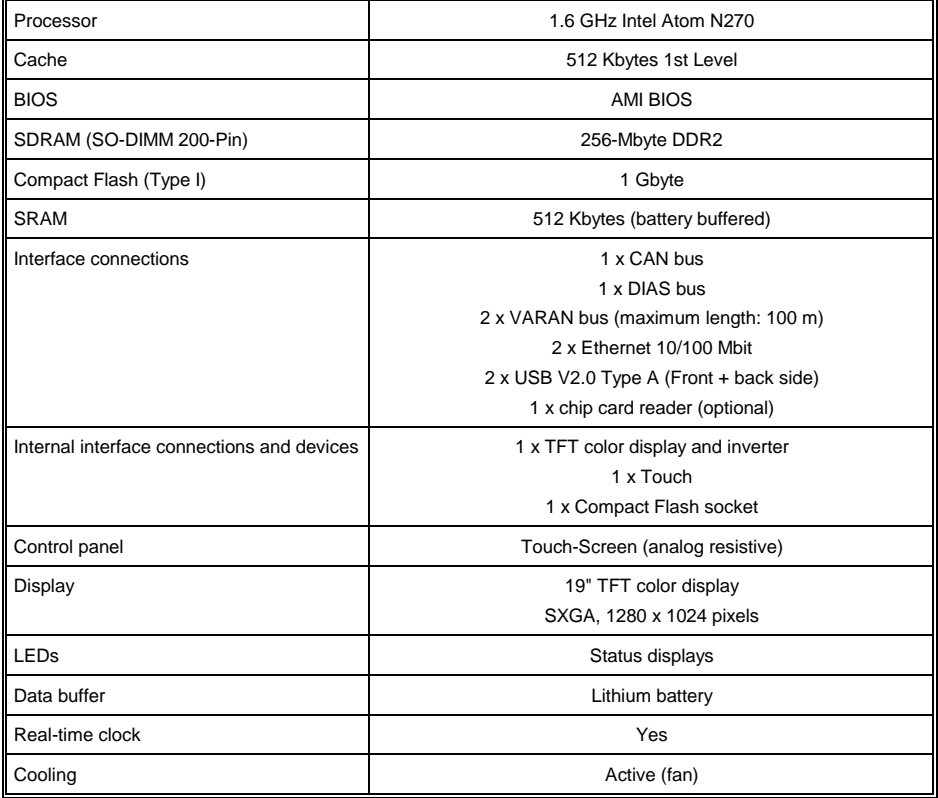

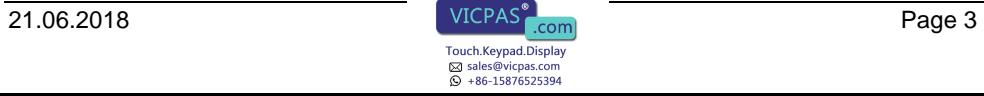

#### <span id="page-3-0"></span>**Electrical requirements**

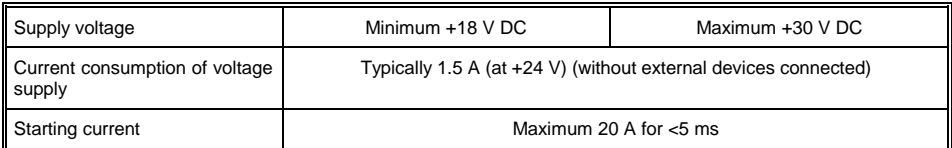

#### <span id="page-3-1"></span>**Terminal**

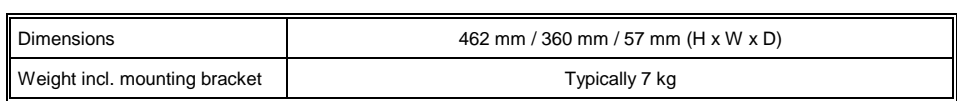

#### <span id="page-3-2"></span>**Control unit**

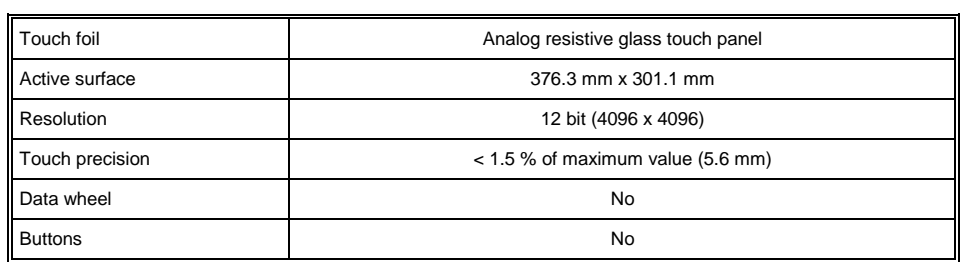

### <span id="page-3-3"></span>**Display**

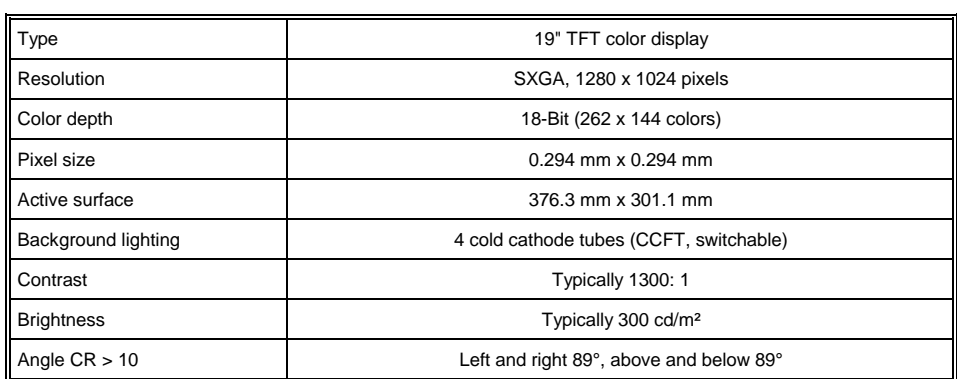

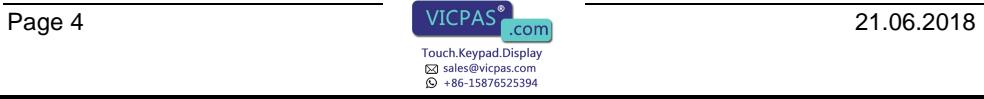

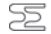

## $\Xi$  SIGMATEK

#### <span id="page-4-0"></span>**Miscellaneous**

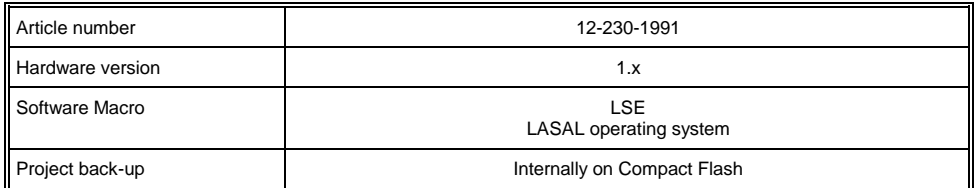

#### <span id="page-4-1"></span>**Environmental conditions**

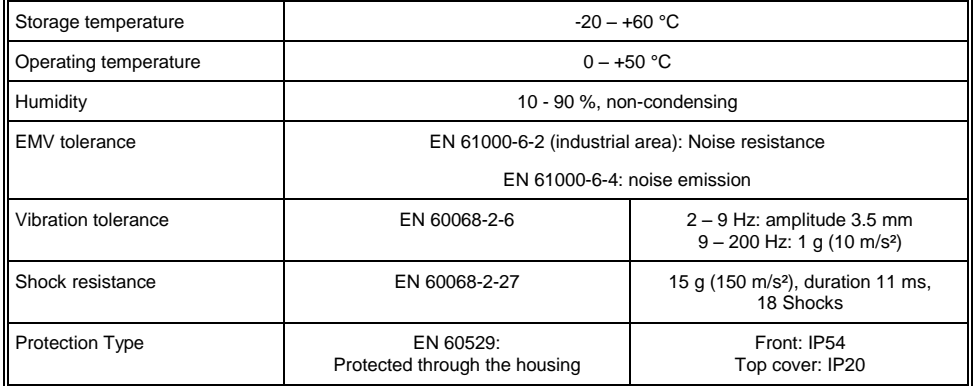

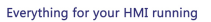

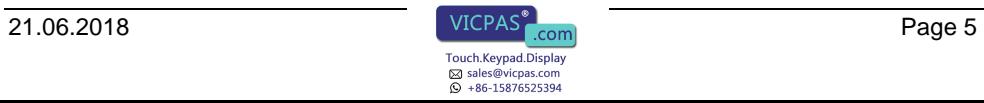

## <span id="page-5-0"></span>**Mechanical Dimensions**

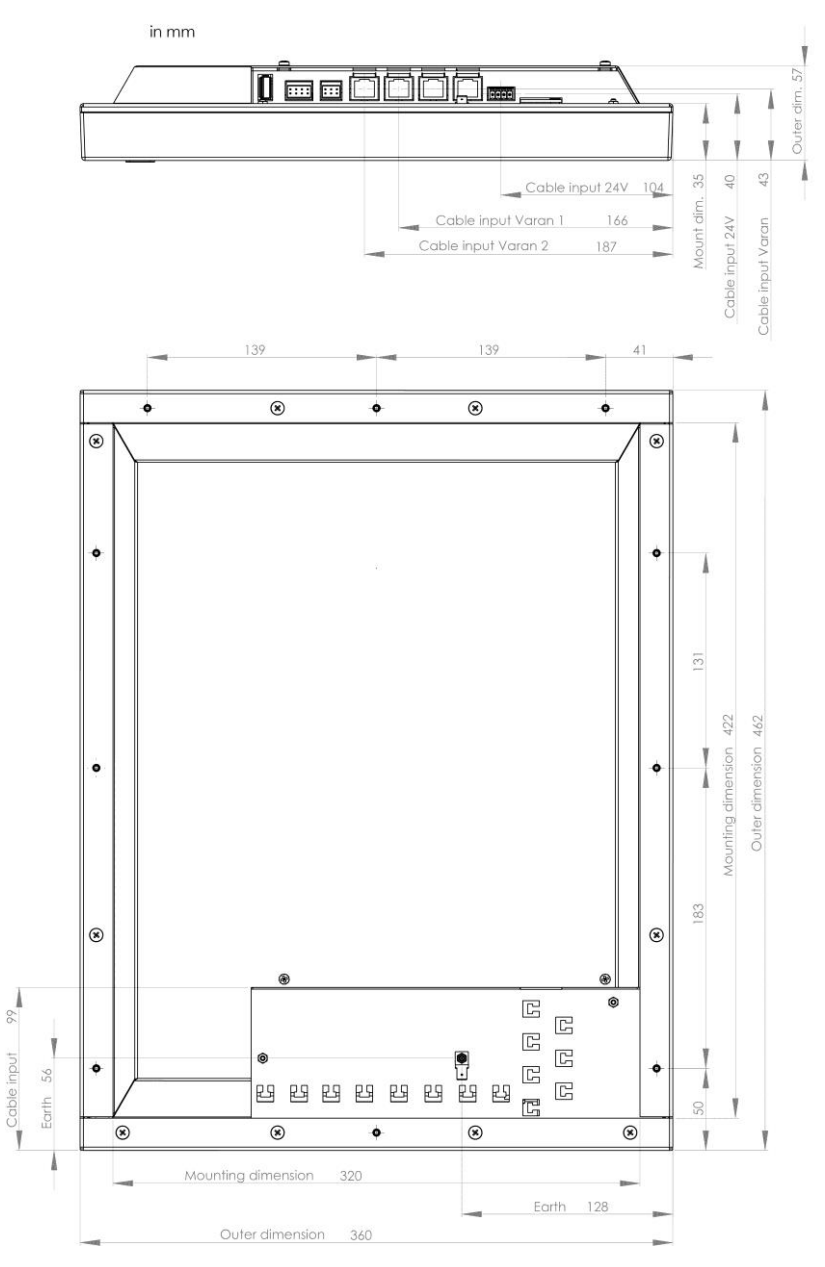

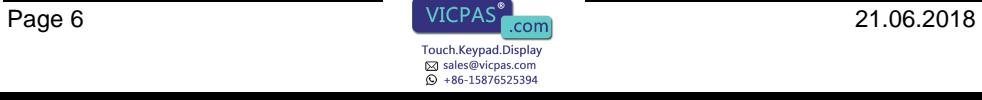

## <span id="page-6-0"></span>**Chemical Resistance**

#### <span id="page-6-1"></span>**Decorative foil**

÷

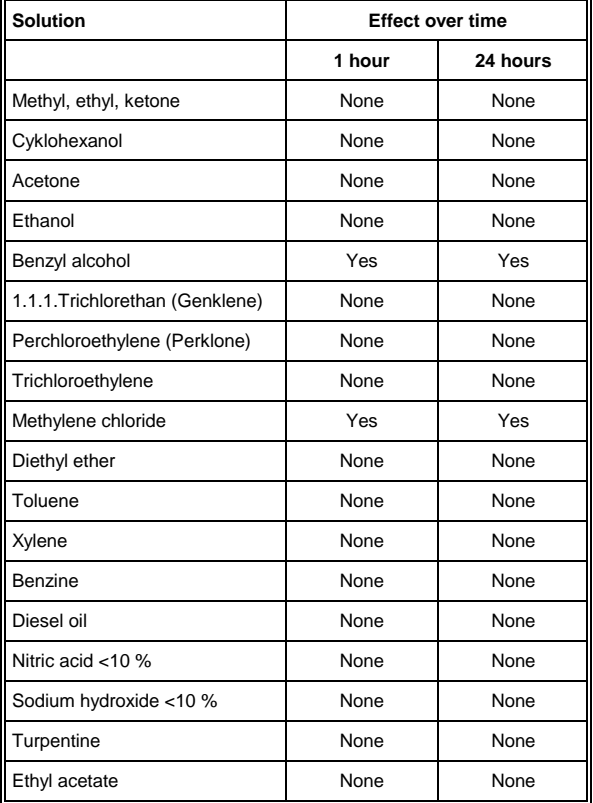

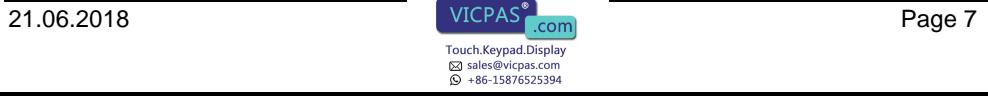

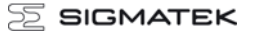

#### <span id="page-7-0"></span>**Touch foil**

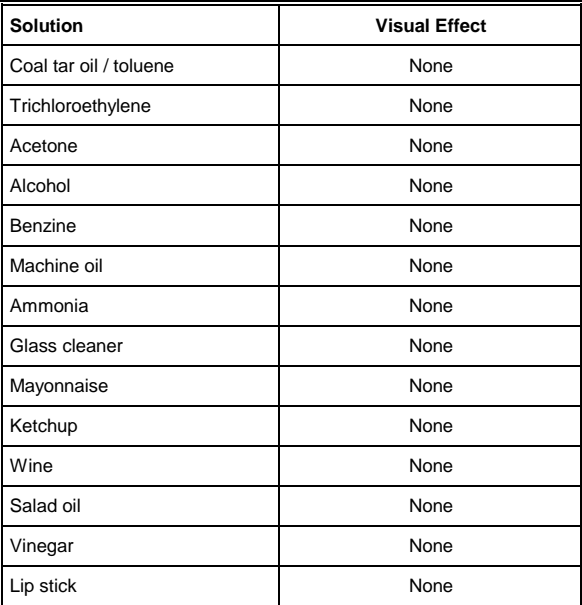

#### <span id="page-7-1"></span>**Touch Protective Foil**

To extend the lifespan of the touch screen as must as possible, a protective foil is places of the touch field.

The foil adds the following properties.

- High chemical stability
- Hard surface
- Splitter protection
- Easy to clean
- Matt anti-reflective surface

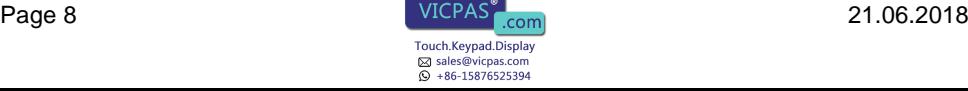

## <span id="page-8-0"></span>**Connector Layout**

#### <span id="page-8-1"></span>**Front connector**

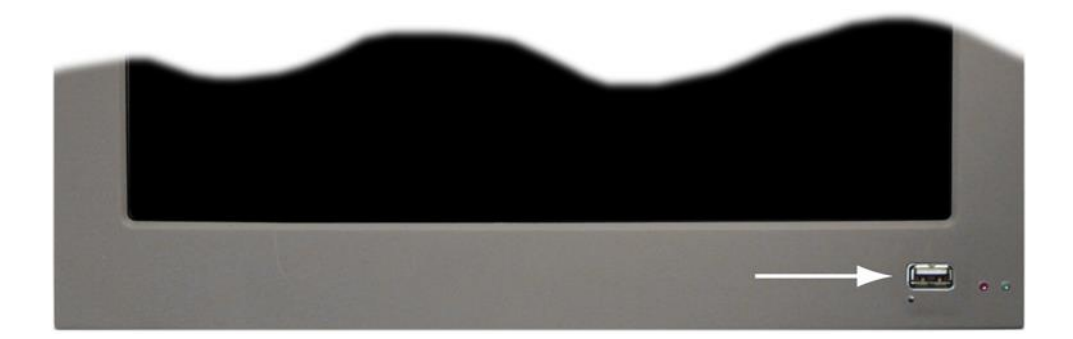

#### **USB Type A V2.0**

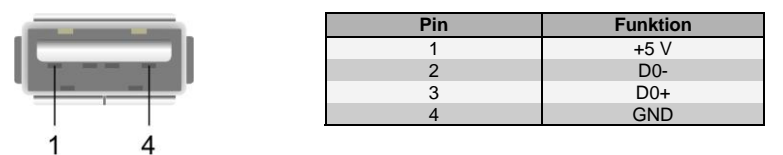

### <span id="page-8-2"></span>**Status Displays**

Two status LEDs are located on the front (one red and one green LED).

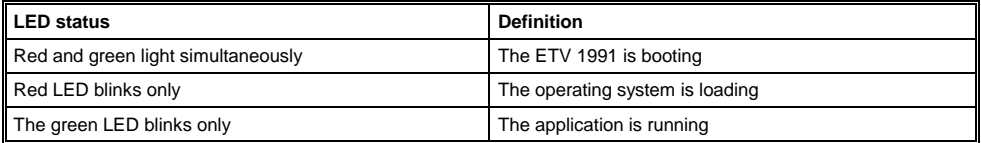

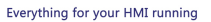

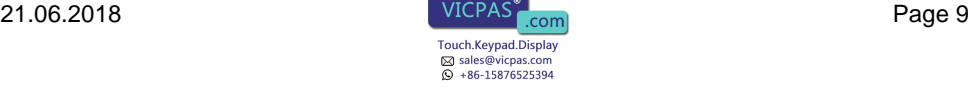

#### <span id="page-9-0"></span>**Rear connectors**

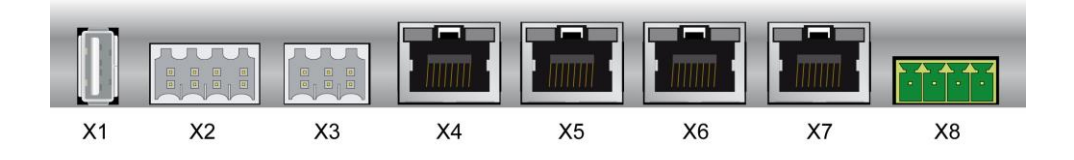

### **X8: power plug (FK-MCP 1,5/4-ST-3,5)**

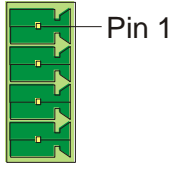

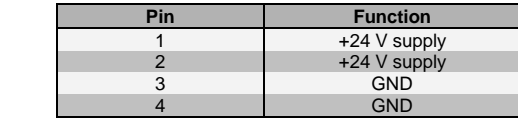

#### **X1 USB Type A V1.1**

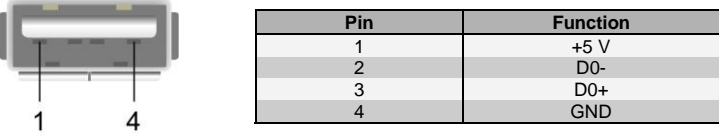

#### **X2: CAN (Weidmüller B2L 3,5/8)**

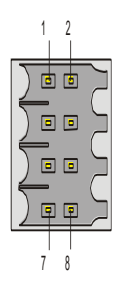

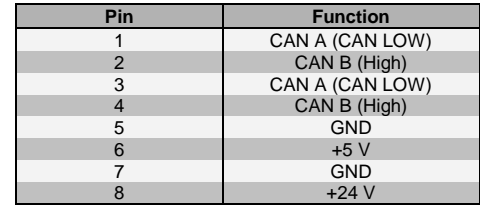

#### **X3: DIAS-Bus (Weidmüller B2L 3,5/6)**

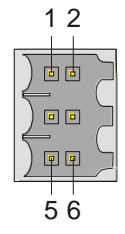

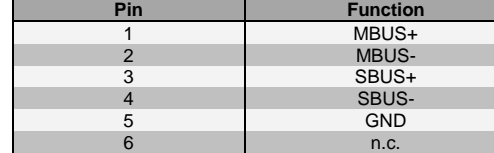

 $n.c. =$  do not use

#### **X6, X7: ETHERNET** (RJ45)

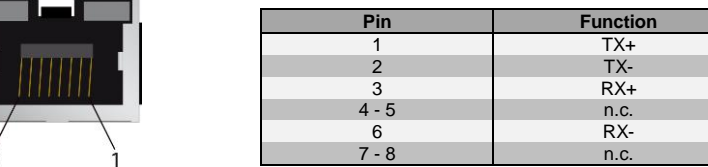

**Problems can arise if a control is connected to an IP network, which contains modules that are not running with a SIGMATEK operating system. With such devices, Ethernet packets could be sent to the control with such a high frequency (i.e. broadcasts), that the high interrupt load could cause a real-time runtime error or runtime error. By configuring the packet filter (Firewall or Router) accordingly however, it is possible to connect a network with SIGMATEK hardware to a third party network without triggering the error mentioned above.**

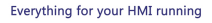

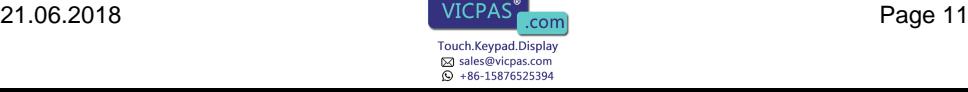

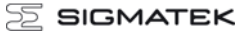

#### **X4, X5: VARAN-Bus (RJ45)**

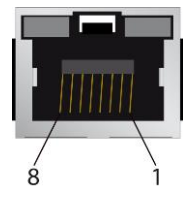

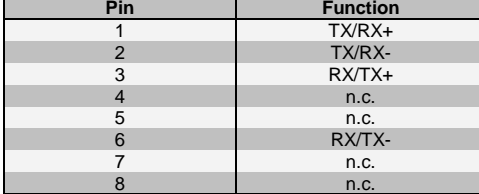

 $n.c. =$  do not use

#### **More information on the VARAN bus can be found in the VARAN bus specifications!**

## <span id="page-11-0"></span>**Chip-card reader**

A chip-card reader can be added as shown below. The order number for the chip-card reader is: 12-235-011.

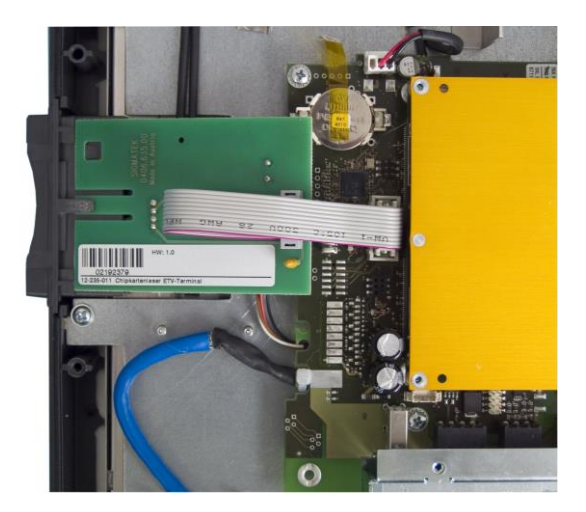

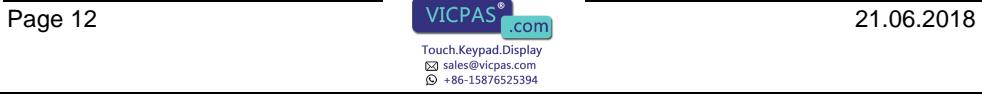

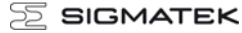

## <span id="page-12-0"></span>**Storage Media**

**It is recommended that only storage media provided by SIGMATEK (CompactFlash cards, microSD cards etc.) be used. The number of read and write actions have a significant influence on the lifespan of the storage media.**

**Il est recommandé d'utiliser uniquement les supports de stockage fournis par SIGMATEK (Cartes CompactFlash, cartes microSD, etc). Le nombre de lectures et d'écritures ont un effet significatif sur la durée de vie du support de stockage.**

## <span id="page-12-1"></span>**Buffer Battery**

The exchangeable buffer battery ensures that programs and data in the expanded memory (SRAM) as well the clock time (RTC) are preserved in the absence of a supply voltage. A lithium battery is installed at the manufacturer.

The battery has enough capacity to preserve data in the absence of a supply voltage for up to 2 years.

We recommend however, that the battery be replaced annually to ensure optimal performance.

#### Battery order number: 01-690-052

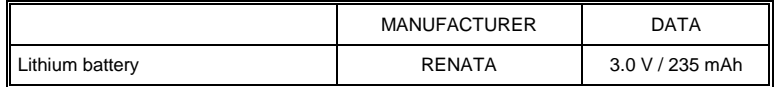

Use batteries from RENATA with the number CR2032 only! With any other battery, the danger of fire or explosion exists!

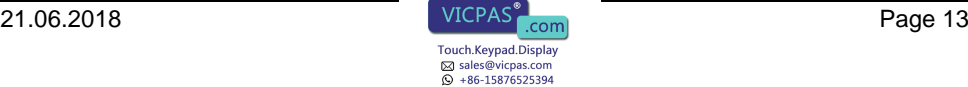

#### <span id="page-13-0"></span>**Battery Exchange**

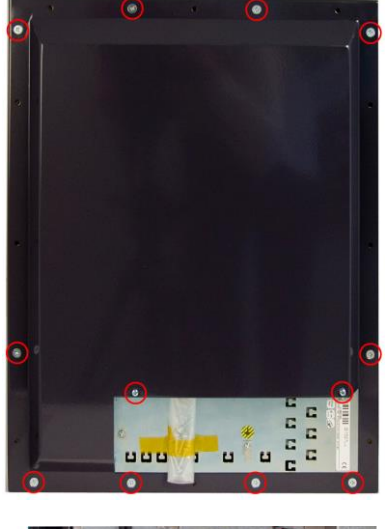

mmm

Switch off the terminal.

Loosen the marked screws and open the housing.

The corresponding screws are:

2 pieces Combination pan-head screw M3x6

10 pieces PT screws countersunk head KA40x10

Remove the battery and replace it with the new battery.

The negative pole of the battery must be on the board side.

The exchange must take place within 5 minutes with the terminal switched off, otherwise zero voltage safe data (SRAM, date and time) will be lost.

Close the housing and switch on the terminal.

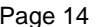

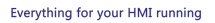

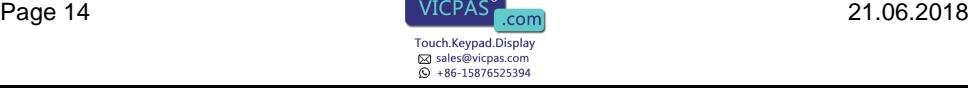

## <span id="page-14-0"></span>**Wiring Guidelines**

#### <span id="page-14-1"></span>**Earth Connection**

The terminal must be connected to earth through the mounting on control cabinet or over the terminal provided. It is important to create a low-ohm earth connection, only then can error-free operation be guaranteed. The earth connection should have the maximum cross section and the largest electrical surface possible.

Any noise signals that reach the terminal over external cables must be filtered over the earth connection. With a large electrical surface, high frequency noise can also be dissipated (skin effect).

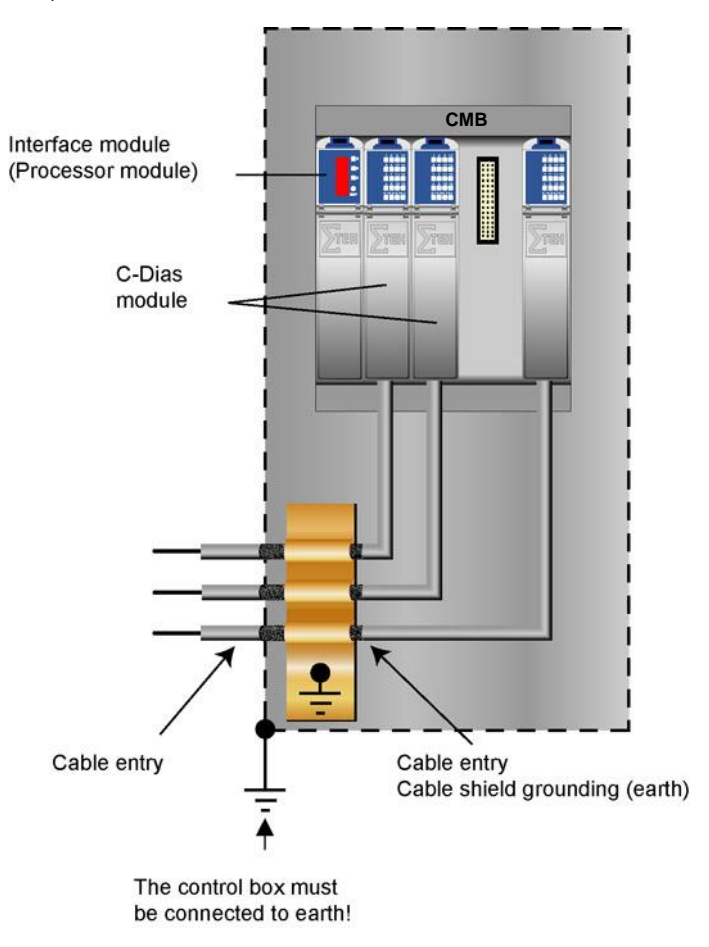

Everything for your HMI running

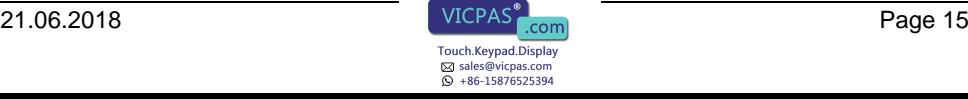

#### <span id="page-15-0"></span>**Shielding**

For the CAN and DIAS bus wiring, twisted pair shielded wires should be used. The cable shielding must be connected to earth either directly before the terminal over a large surface and with low Ohms using grounding clamps or with a blade terminal. With Ethernet and the VARAN bus, CAT5 cables with shielded RJ45 connectors are required. The shielding in the CAT5 cable is connected to earth through the RJ45 connector.

Noise therefore cannot reach the electronics and affect the function.

#### <span id="page-15-1"></span>**ESD Protection**

Typically, USB devices (keyboard, mouse) are not equipped with shielded cables. These devices are disrupted by ESD and in some instances, no longer function.

Before any device is connected to or disconnected from the terminal, the potential should be equalized (by touching control cabinet or earth terminal). Electrostatic loads (through clothing and shoes) can thereby be dissipated.

#### <span id="page-15-2"></span>**DIAS Bus Termination**

In a DIAS bus system, both end modules must be terminated. This is necessary to avoid transmission errors caused by reflections in the line.

The DIAS bus termination is integrated in the terminal and must no longer be built into the DIAS bus connector.

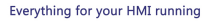

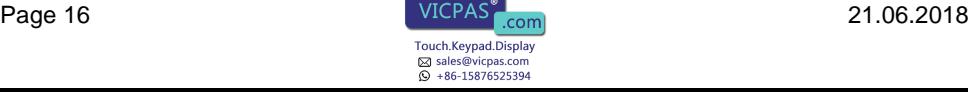

#### <span id="page-16-0"></span>**DIAS bus with C-DIAS modules**

To ensure a good bus connection, several wiring guidelines must be followed:

- The cable used must be designed for the data transfer speed: Data cable (10 MBit, 2 x 2 wire TWISTED PAIR, shielded) E.g.: LAPPKABEL / UNITRONIC-BUSLEITUNG FD P LD
- Because of the internal resistance of the module, the cable impedance should be 100 Ohms.
- With twisted-pair cables, ensure that the correct pairs are connected to one another: 2x2 pair cables: Pair 1 MBUS+, MBUS-Pair 2 SBUS+, SBUS-
- The shielding must be connected over a large area and the shortest possible route.
- To connect the individual wires to the connector, the insulation must be removed and the exposed shielding shifted to the side. Only remove as much of the insulation and shielding as needed.
- The send and receive modules must have the same GND potential.

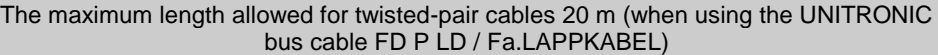

#### <span id="page-16-1"></span>**DIAS bus with DIAS modules**

It is also possible to connect the terminal to a DIAS module. However, the DIAS modules require a power supply (a DPS 001, for example) as well as an adapter module for connect the twisted-pair cable to the ribbon cable connector (i.e.: DKO 012 /013).

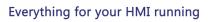

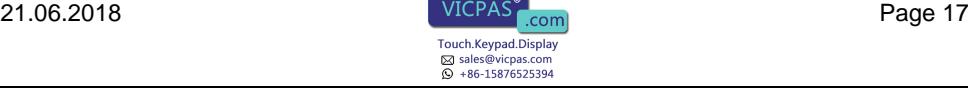

#### <span id="page-17-0"></span>**CAN Bus Termination**

In a CAN bus system, both end modules must be terminated. This is necessary to avoid transmission errors caused by reflections in the line.

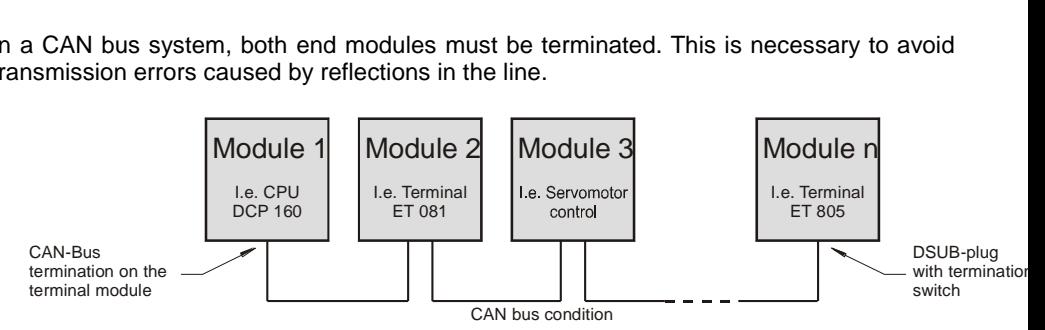

If the terminal is an end module, it can be terminated by placing a 150-Ohm resistor between CAN-A (Low) and CAN-B (High).

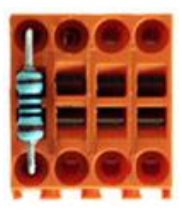

#### <span id="page-17-1"></span>**USB Interface Connections**

The terminal has two USB interface connections that can used to connect various USB devices (keyboard, mouse, storage media, hubs, etc.) in LASAL. Several USB devices, which are fully functional in LASAL, can be connected using a hub.

The following restriction applies to the BIOS setup:

The BIOS setup can only be operated when the USB keyboard is connected directly to the USB socket. Using a USB hub can cause errors in the BIOS setup!

It should be noted that many of the USB devices on the market do not comply with USB specifications; this can lead to device malfunctions. It is also possible that these devices will not be detected at the USB port or function correctly. Therefore, it is recommended that every USB stick be tested before actual use.

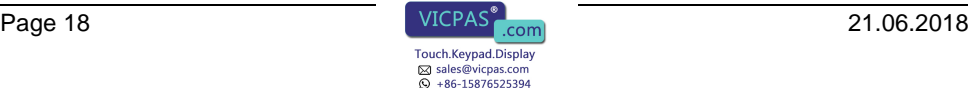

## <span id="page-18-0"></span>**Process Diagram**

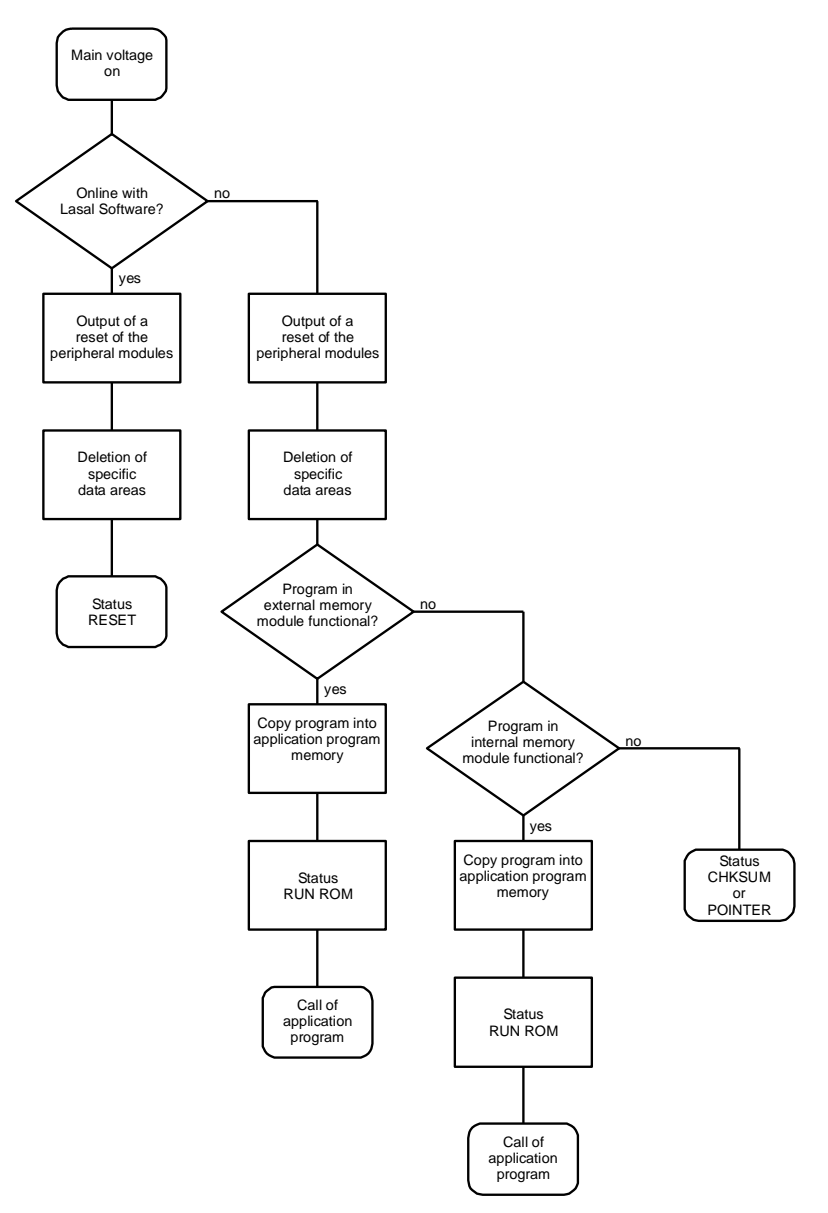

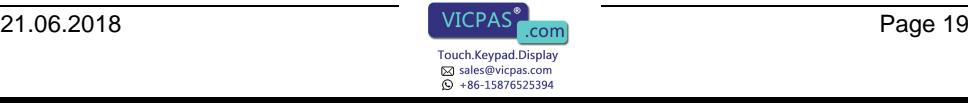

## <span id="page-19-0"></span>**Status and Error Messages**

Status and error messages are displayed in the LASAL Class software status test. If the CPU has a status display, the status or error number is also show here as well. POINTER or CHKSUM messages are shown on the terminal screen.

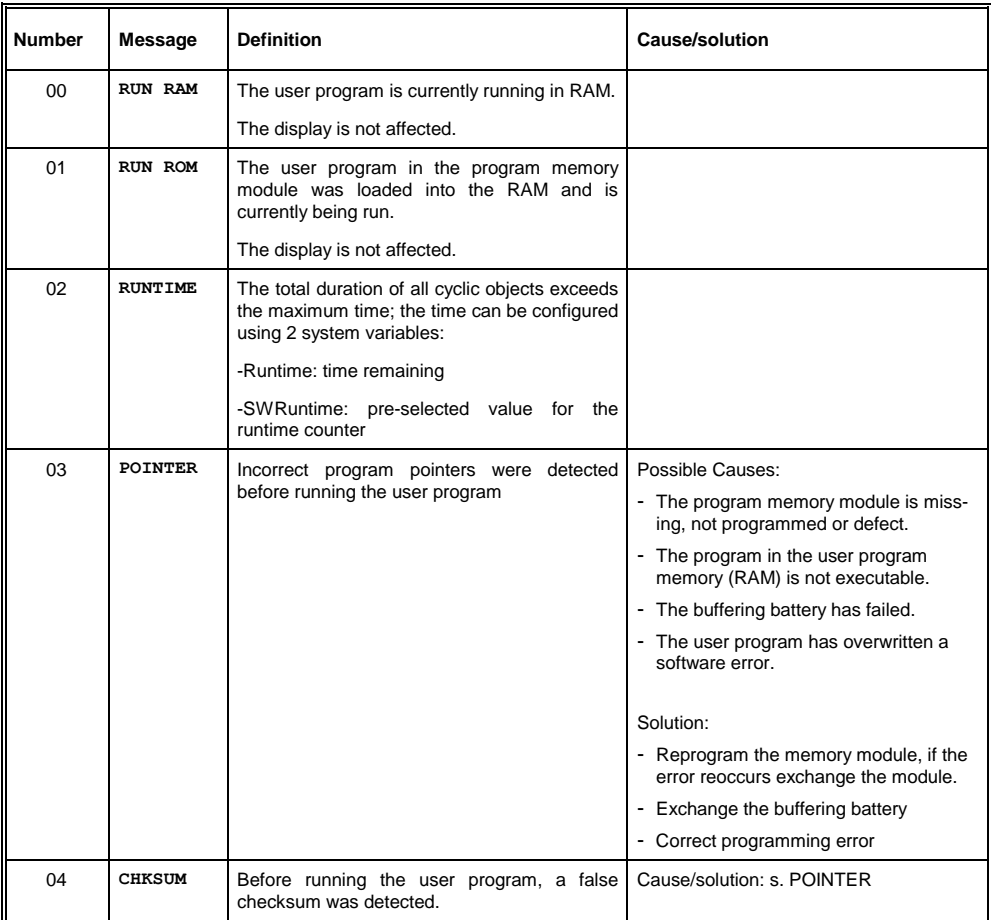

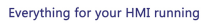

#### **SIGMATEK** 22

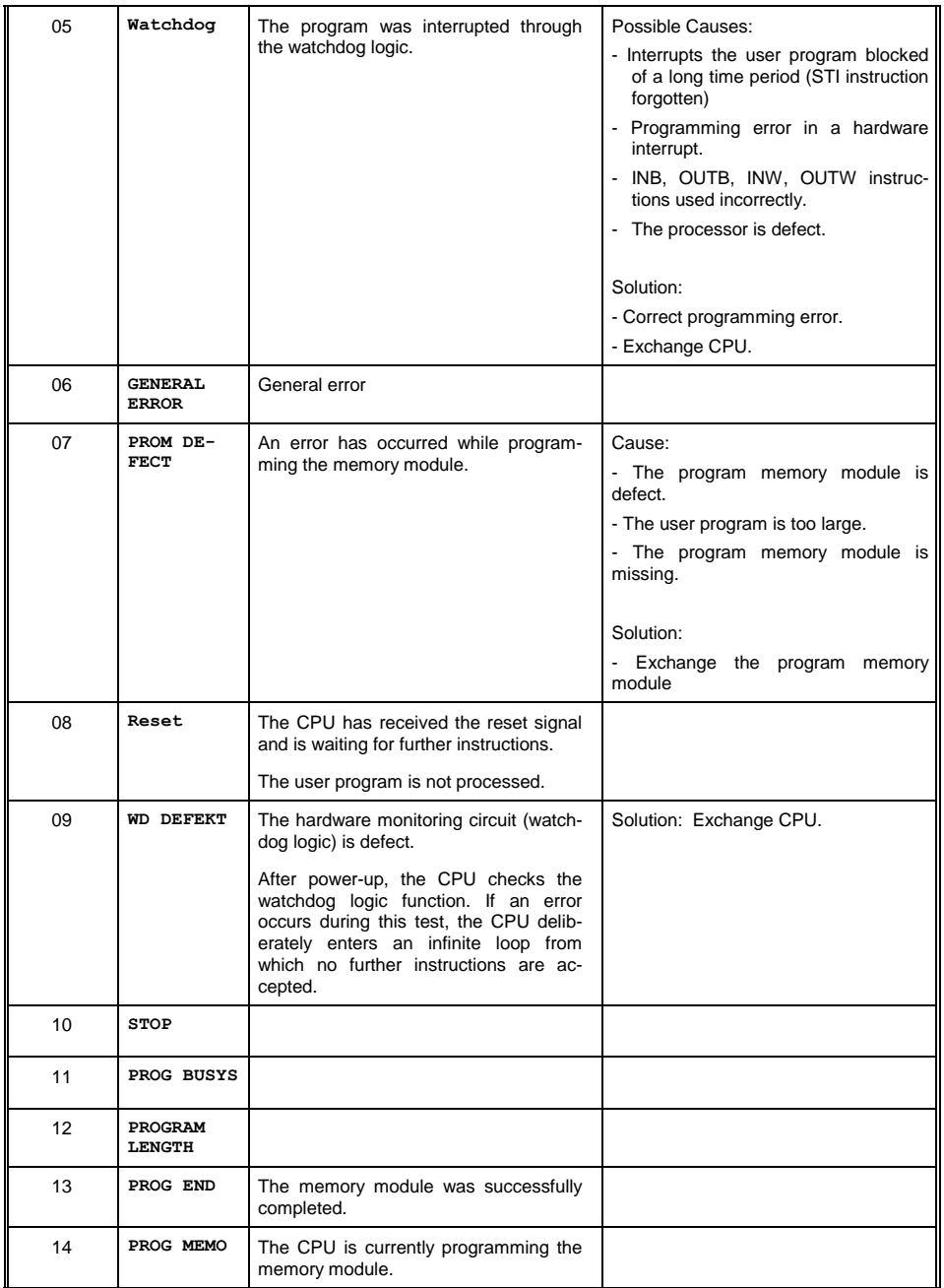

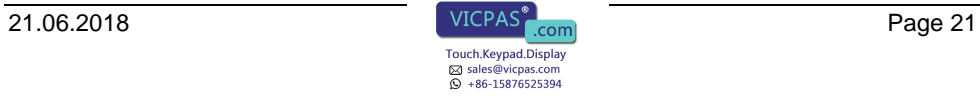

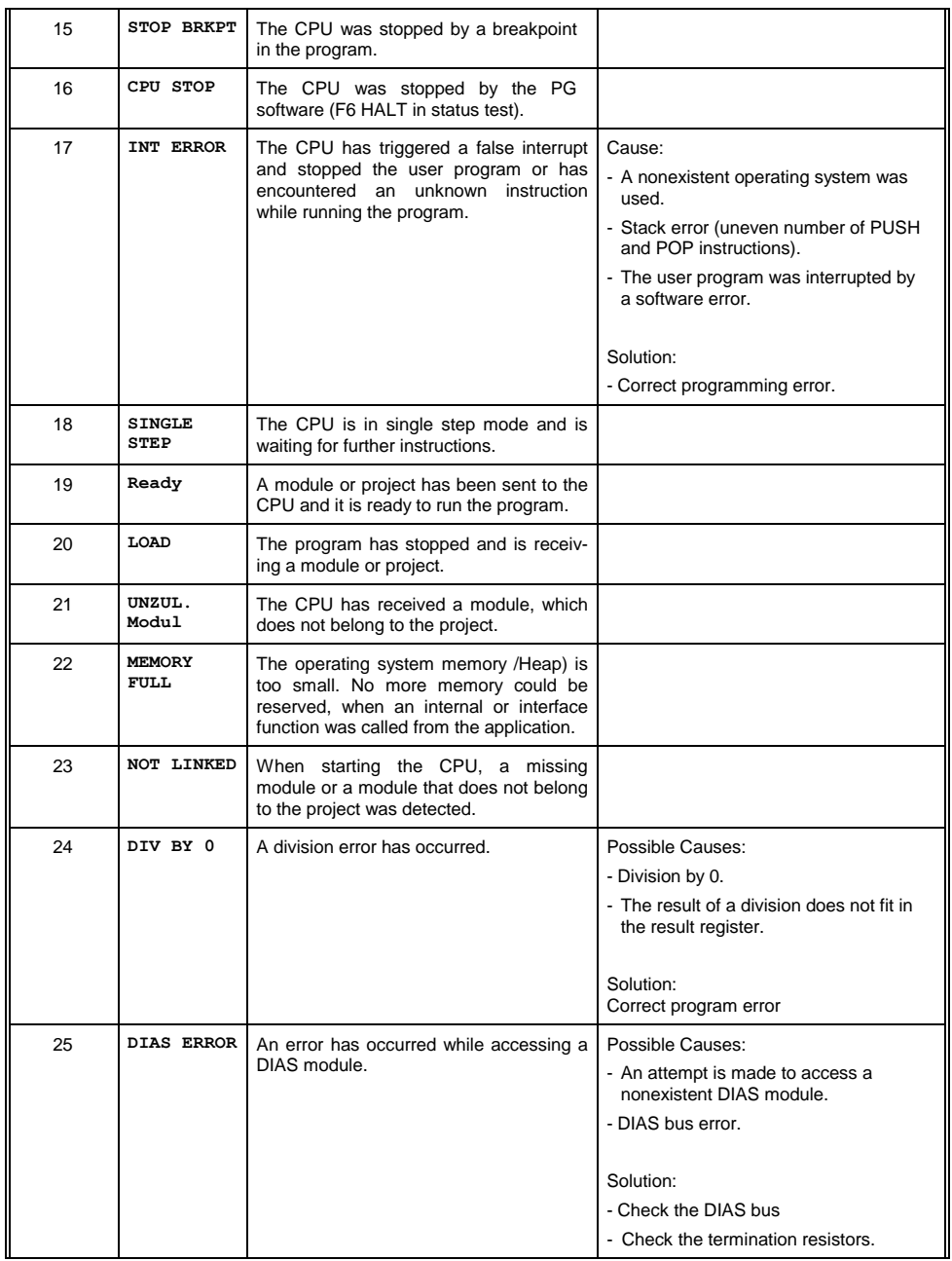

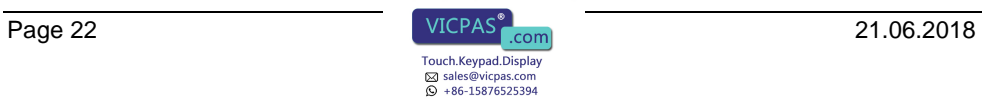

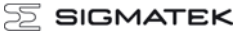

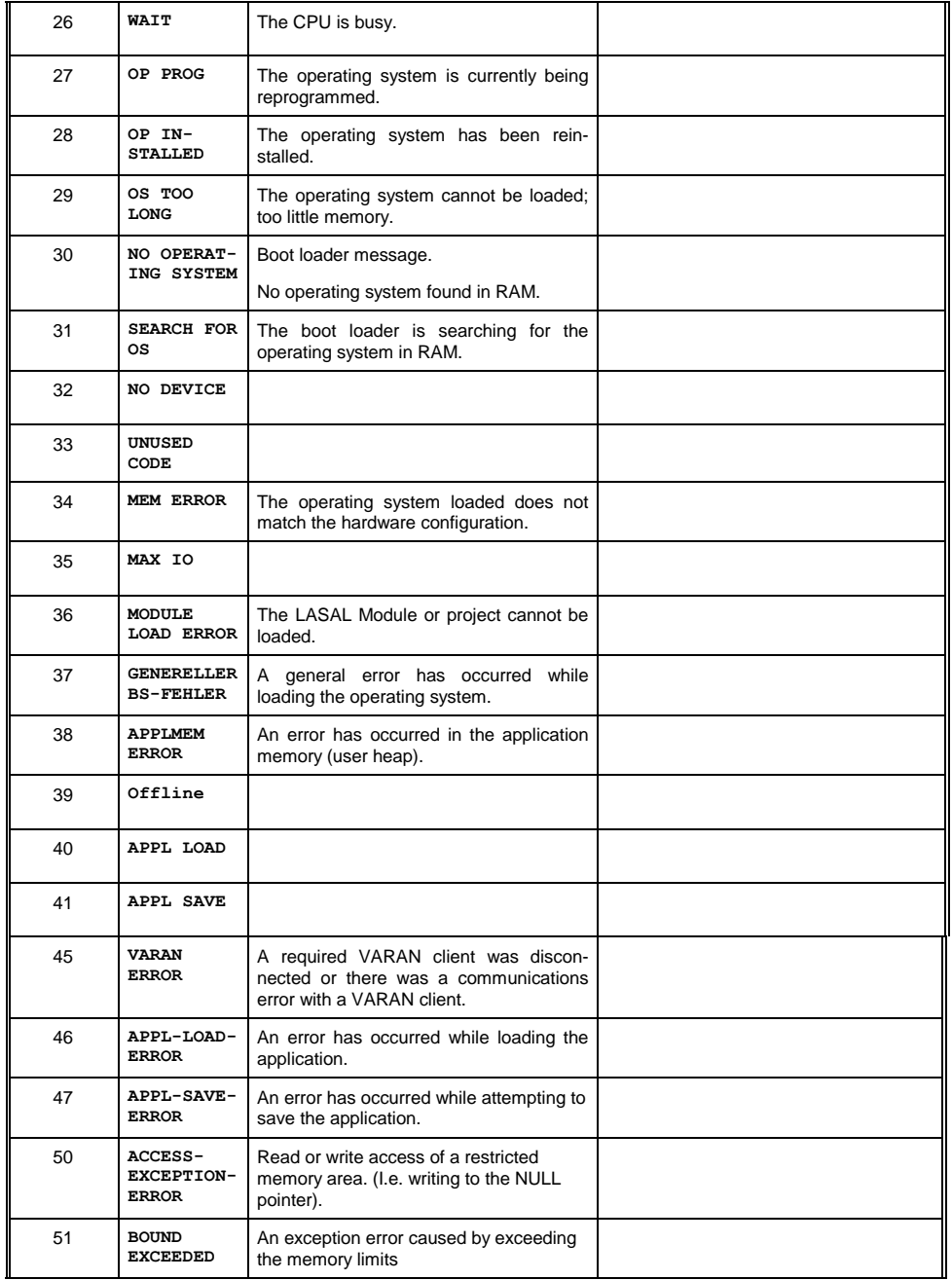

![](_page_22_Picture_6.jpeg)

![](_page_23_Picture_2.jpeg)

![](_page_23_Picture_264.jpeg)

![](_page_23_Picture_5.jpeg)

![](_page_24_Picture_261.jpeg)

![](_page_24_Picture_262.jpeg)

![](_page_24_Picture_7.jpeg)

![](_page_25_Picture_2.jpeg)

![](_page_25_Picture_144.jpeg)

### **Further addressing information can be found in the VARAN bus specifications.**

![](_page_25_Picture_5.jpeg)

# <span id="page-26-0"></span>**Recommended Shielding for VARAN**

The real-time VARAN Ethernet bus system exhibits very robust characteristics in industrial environments. Through the use of IEEE 802.3 standard Ethernet physics, the potentials between an Ethernet line and sending/receiving components are separated. Messages to a bus participant are immediately repeated by the VARAN Manager in the event of an error. The shielding described below is principally recommended.

For applications in which the bus is run outside the control cabinet, the correct shielding is required. Especially when for structural reasons, the bus line must be placed next to strong electromagnetic interference. It is recommended to avoid placing Varan bus lines parallel to power cables whenever possible.

SIGMATEK recommends the use of **CAT5e** industrial Ethernet bus cables.

For the shielding, an **S-FTP cable** should be used.

An S-FTP bus is a symmetric, multi-wire cable with unshielded pairs. For the total shielding, a combination of foil and braiding is used. A non-laminated variant is recommended.

**The VARAN cable must be secured at a distance of 20 cm from the connector for protection against vibration!**

![](_page_26_Picture_12.jpeg)

## <span id="page-27-0"></span>**1. Wiring from the Control Cabinet to an External VARAN Component**

If the Ethernet lines are connected from a VARAN component to a VARAN node located outside the control cabinet, the shielding should be placed at the entry point to the control cabinet housing. All noise can then be dissipated before reaching the electronic components.

![](_page_27_Figure_5.jpeg)

![](_page_27_Picture_7.jpeg)

## <span id="page-28-0"></span>**2. Wiring Outside of the Control Cabinet**

If a VARAN bus cable must be placed outside of the control cabinet only, no additional shield connection is required. This requires that only IP67 modules and connectors be used. These components are very robust and noise resistant. The shielding for all sockets in IP67 modules are internally connected to common bus or electrically connected to the housing, whereby the deflection of voltage spikes does not flow through the electronics.

![](_page_28_Figure_5.jpeg)

![](_page_28_Picture_7.jpeg)

## <span id="page-29-0"></span>**3. Shielding for Wiring Within the Control Cabinet**

Sources of strong electromagnetic noise located within the control cabinet (drives, Transformers, etc.) can induce interference in a VARAN bus line. Voltage spikes are dissipated over the metallic housing of a RJ45 connector. Noise is conducted over the control cabinet without additional measures needed on the circuit board of electronic components. To avoid error sources with data exchange, it is recommended that shielding be placed before any electronic components in the control cabinet.

![](_page_29_Figure_5.jpeg)

## <span id="page-30-0"></span>**4. Connecting Noise-Generating Components**

When connecting power lines to the bus that generate strong electromagnetic noise, the correct shielding is also important. The shielding should be placed before a power element (or group of power elements).

![](_page_30_Picture_4.jpeg)

## <span id="page-31-0"></span>**5. Shielding Between Two Control Cabinets**

If two control cabinets must be connected over a VARAN bus, it is recommended that the shielding be located at the entry points of each cabinet. Noise is therefore prevented from reaching the electronic components in both cabinets.

![](_page_31_Figure_5.jpeg)

# <span id="page-32-0"></span>**Cleaning the Touch Screen**

#### **CAUTION!**

#### **Before cleaning the touch screen, the terminal must first be turned off to avoid unintentionally triggering functions or commands!**

The terminal's touch screen can only be cleaned with a soft, damp cloth. To dampen the cloth, a screen-cleaning solution such as an antistatic foam, water with detergent or alcohol should be used. First spray the cleaning fluid on the cloth and not directly on the terminal. The cleaning solution should not be allowed to reach the terminal electronics, for example, through the ventilation slots.

No erosive cleaning solutions, chemicals, abrasive cleansers or hard objects that can scratch or damage the touch screen may be used.

If the terminal is soiled with toxic or acidic chemicals, quickly and carefully clean the terminal to prevent corrosion.

#### **To ensure the optimal function of the terminal, the touch screen should be cleaned at regular intervals!**

**To extend the lifespan of the touch screen as much as possible, using the fingers to operate the terminal is recommended.**

![](_page_32_Picture_13.jpeg)

![](_page_33_Picture_2.jpeg)

![](_page_33_Picture_5.jpeg)